Universidad de la Isla de la Juventud "Jesús Montane Oropesa"

UNIVERSIDAD 2022 Facultad de ciencias Pedagógicas

Titulo: ESTADÍSTICA INFERENCIAL CON GEOGEBRA.

Autora: Lic. Esvietty Hernández Durañona. Profesora Auxiliar [ehernandezd@uij.edu.cu](mailto:ehernandezd@uij.edu.cu)

"Año del 63 aniversario del triunfo de la revolución"

## Resumen

En el proceso de formación del Ingeniero Industrial sus planes y programas de estudio se han ido atemperando a los requerimientos modernos del desarrollo de la ciencia y la tecnología y a los cambios del entorno. Entre los elementos relevantes de estas transformaciones se encuentra el uso de la computación, por lo que constituye un reto su utilización. El proceso de enseñanzaaprendizaje de la Estadística Inferencial es uno de los que presenta potencialidades para su práctica. En el trabajo se ofrecen recomendaciones metodológicas a los profesores y se muestran algunas actividades diseñadas donde se utiliza GeoGebra un software de matemática dinámica y estadística que ofrece la facilidad de trabajar con cantidades considerables de datos, estudiar sus comportamientos, permite representarlos gráficamente y realizar inferencia de los resultados. El mismo facilita el trabajo estadístico, ahorrando tiempo que puede emplearse en la profundización y apropiación de conceptos propios de la estadística tanto descriptiva como inferencial. En estas se tienen en cuenta los niveles de desarrollo del pensamiento, la formación por etapas de las acciones mentales y la didáctica para un aprendizaje desarrollador. Su implementación práctica, en el los grupos de Ingeniería Industrial de la universidad de la Isla de la juventud, reveló cambios actitudinales de los estudiantes hacia la asignatura y mejoras significativas en su aprendizaje.

Palabras clave: Estadística; enseñanza-aprendizaje; actividades con Geogebra.

### **Introducción**

Las tecnologías de la información y comunicación (TIC) en la educación superior representan los nuevos entornos de aprendizaje para las nuevas generaciones, las tecnologías están presentes desde la infancia y están perfectamente constituidas y adaptadas a sus vidas; para los más jóvenes, es imposible no concebir las (TIC) en el desarrollo cotidiano de sus actividades porque forman parte de su vida personal y social, porque han formado una nueva identidad, porque constituye una nueva forma de relacionarse y comunicarse y porque han desarrollado nuevas habilidades. Se hace necesario, entonces, que los docentes se adapten al uso de las nuevas tecnologías y al desarrollo de nuevos medios de transmisión del conocimiento, adaptados a las crecientes necesidades de comunicación para incorporarlos al proceso de enseñanza-aprendizaje.

La enseñanza de la Matemática Aplicadas juega un papel primordial en el proceso de formación del Ingeniero Industrial proporcionando los métodos matemáticos de mayor uso y utilidad en su esfera de actuación. La disciplina estudia la modelación probabilística y estadística de los procesos de que se ocupa la ingeniería industrial. En correspondencia con ello la disciplina proporciona los conocimientos y habilidades necesarias para la utilización, en situaciones prácticas, de software que permiten elevar la efectividad del trabajo del Ingeniero Industrial y prepara al mismo para la extracción automatizada de conocimientos o patrones interesantes, potencialmente útiles y predictivos de la información de grandes volúmenes de datos en este campo de aplicación.

La aplicabilidad de la Estadística la ha convertido formalmente en un método efectivo para describir con exactitud los datos económicos, políticos, sociales, psicológicos, biológicos y físicos, y sirve como herramienta para relacionar y analizar dichos datos y a partir de estos métodos, tomar decisiones y hacer predicciones de valores futuros fundamentados científicamente, por eso a la par de la evolución de la estadística como ciencia se han creados software estadísticos que permiten en un breve tiempo procesar un número elevado de datos de forma precisa.

En el presente trabajo se expondrán algunas experiencias de las múltiples aplicaciones que tiene el software Geogebra en la impartición de temas relacionados con la inferencia estadística, ideas que están revolucionando el modo de enseñar a los estudiantes universitarios, y que están siendo útiles para el diseño de innovaciones en el aula.

### **Desarrollo**

El uso de tecnología en los últimos años es parte fundamental para el aprendizaje de la Estadística por su gran potencial de procesamiento de datos y visualización de ellos, así como de la creación de situaciones de aprendizaje capaces de impulsar el razonamiento estadístico en los estudiantes, en esta ocasión se aborda el Geogebra, que es un software abierto y con muchas posibilidades.

GeoGebra es un software de código abierto, disponible gratuitamente para usos no comerciales, existen versiones disponibles para todo tipo de tecnología, teléfonos móviles, Tablet y PC. Desarrollado por Markus Hohenwarter en la Universidad Atlantic de Florida.

Se utiliza para matemáticas dinámicas en todos los niveles educativos. Reúne geometría, álgebra, hoja de cálculo, gráficos, estadística y cálculo en un solo programa fácil de usar de forma completamente dinámica.

GeoGebra se ha convertido en el proveedor líder de software de matemática dinámica, apoyando la educación en ciencias, tecnología, ingeniería y matemáticas (STEM: Science Technology Engineering & Mathematics) y la innovación en la enseñanza y el aprendizaje en todo el mundo.

Aunque fue creado en un principio para matemáticas, se ha incorporado una herramienta sobre Cálculo de Probabilidades. El mismo ofrece la posibilidad de trabajar con las distribuciones de probabilidad (discretas y continuas) más habituales en los cursos de Estadística. Podemos deslizar los puntos del eje x en la figura, y ver esos cambios reflejados automáticamente en los correspondientes valores de probabilidad.

Igualmente permite el trabajo con inferencia estadísticas se puede trabajar con pruebas de hipótesis, intervalos de confianza, pruebas de bondad de ajuste y de Ji-cuadrada, donde con sólo introducir los valores de la media, la desviación estándar y el tamaño de muestra, nos calcula el intervalo de confianza o nos prueba una hipótesis. En trabajos anteriores se han abordado las opciones que tiene para trabajar con la estadística descriptiva ahora vea las distintas opciones que no proporciona en la enseñanza de la estadística inferencial.

El profesor puede crear mediante GeoGebra materiales didácticos con animaciones, modelado de problemas y guías didácticas que le proporciona al estudiante un aprendizaje más dinámico.

Se sugiere una enseñanza que clarifique la forma como se relacionan e intervienen conceptos como, la distribución muestral de un estadístico, paso previo al estudio de los métodos formales de la inferencia, utilizando herramientas tecnológicas con amplio potencial de representaciones visuales dinámicas para generar imágenes correctas de estos conceptos en los estudiantes. A continuación se describe la experiencia de enseñanza que ha sido puesta en práctica con un grupo de estudiantes de Ingeniería industrial.

Geogebra cuenta con una hoja de cálculo con diversos comandos y una ventana gráfica que permiten simular y visualizar los resultados del proceso de selección de muestras de una población, así como el comportamiento de una distribución muestral en forma numérica y gráfica.

Para generar un modelo de distribución uniforme en la casilla A1 ponemos UniformeAleatoria[0, 1]. Extendemos hacia abajo para generar una muestra, tantas casillas como tamaño queramos para la muestra (tomemos n=40). A continuación, nos movemos hacia la derecha para generar más muestras del mismo tamaño. En la casilla A41 escribimos Media[A1:A40], se obtiene la media y nos movemos hacia la derecha para obtener las medias de todas las muestras. Creamos una lista con esas medias (llamémosla lista1).

Ahora toca representarlas y lo hacemos con la siguiente instrucción.

Histograma[Clases[lista1, 10], lista1, false]. Hemos utilizado la instrucción Histograma[ <Lista de límites de clases>, <Lista de datos brutos>, <Usar densidad o no (true/false)>, <Factor de escala de densidad (opcional)> ].

Para <lista de límites de clase> hemos incluido la instrucción Clases[<Lista de datos>, <Número de clases> ]. <Lista de datos> es la lista que contiene las medias muestrales, y <Número de clases> contiene el número de intervalos que queremos obtener. <Lista de datos brutos> es de nuevo nuestra lista de medias muestrales y no usaremos densidades, poniendo false en la zona correspondiente. Hemos dicho que se genere un histograma con 10 intervalos, con los valores de lista 1.

Para que se vea bien el histograma, ponemos en vista gráfica como valores mínimo y máximo de la x, -0.1 y 1.1, respectivamente. Ahora representamos la curva normal correspondiente al modelo de distribución uniforme [0,1] que tiene una media de:

$$
\mu = \int_0^1 x \frac{1}{1 - 0} dx = \left[\frac{x^2}{2}\right]_0^1 = \frac{1}{2}
$$

y una desviación típica igual a:

$$
\sigma = \frac{\sqrt{\int_0^1 x^2 dx - \mu^2}}{\sqrt{40}} = \frac{\sqrt{\left[\frac{x^3}{3}\right]_0^1} - \frac{1}{4}}{\sqrt{40}} = \frac{\sqrt{\frac{1}{3} - \frac{1}{4}}}{\sqrt{40}} = \frac{\sqrt{\frac{1}{12}}}{\sqrt{40}}
$$

Lo hacemos con la instrucción Normal[0.5,1/sqrt(12\*40),x] y para representar la curva uniforme usamos Uniforme[0,1,x]

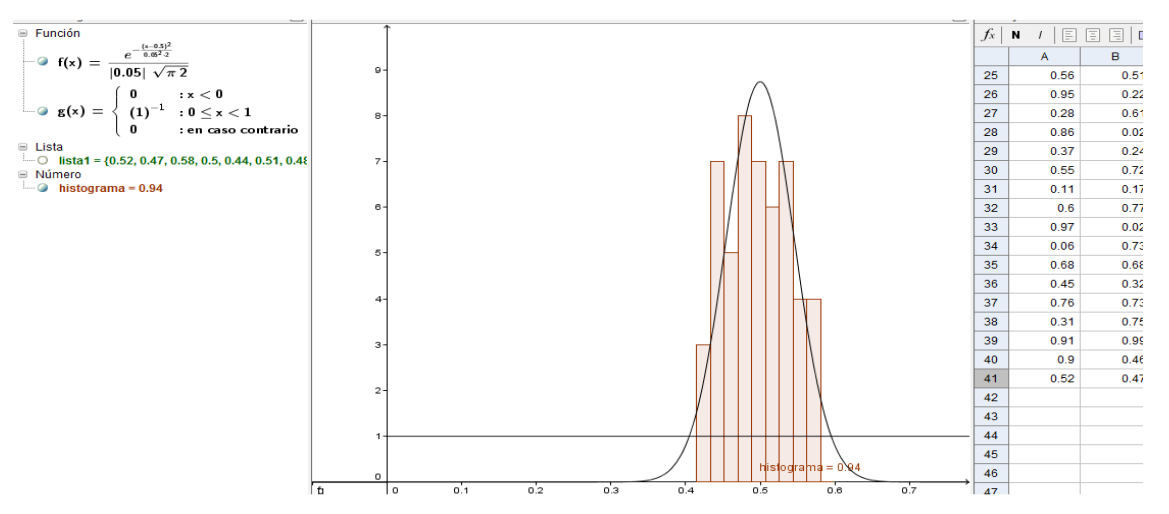

Si queremos hacer un estudio de la variable correspondiente a las medias muestrales, podemos seleccionar la columna y hacer clic sobre Análisis de una variable.

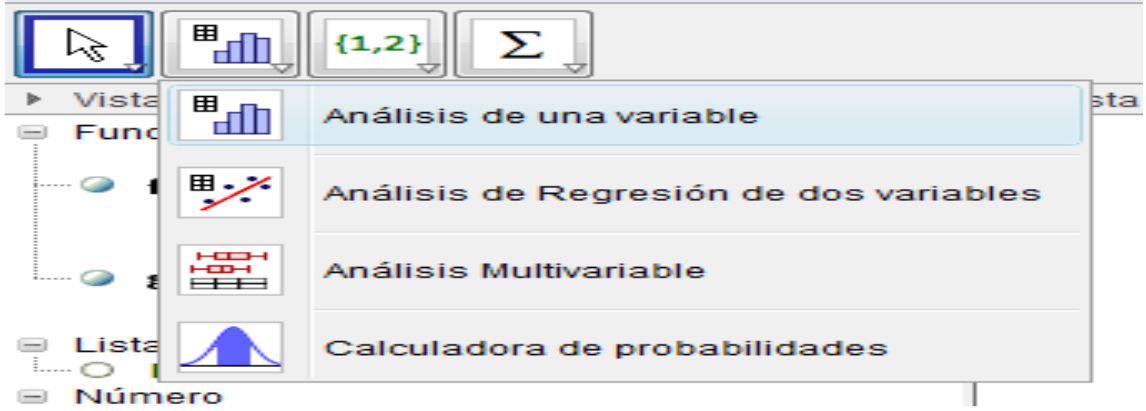

Si se pone, histograma normalizado se superpone una curva normal de media la media de las medias muestrales y desviación típica la de las medias muestrales. También obtendremos un resumen de las medidas de centralización y dispersión de la variable medias muestrales.

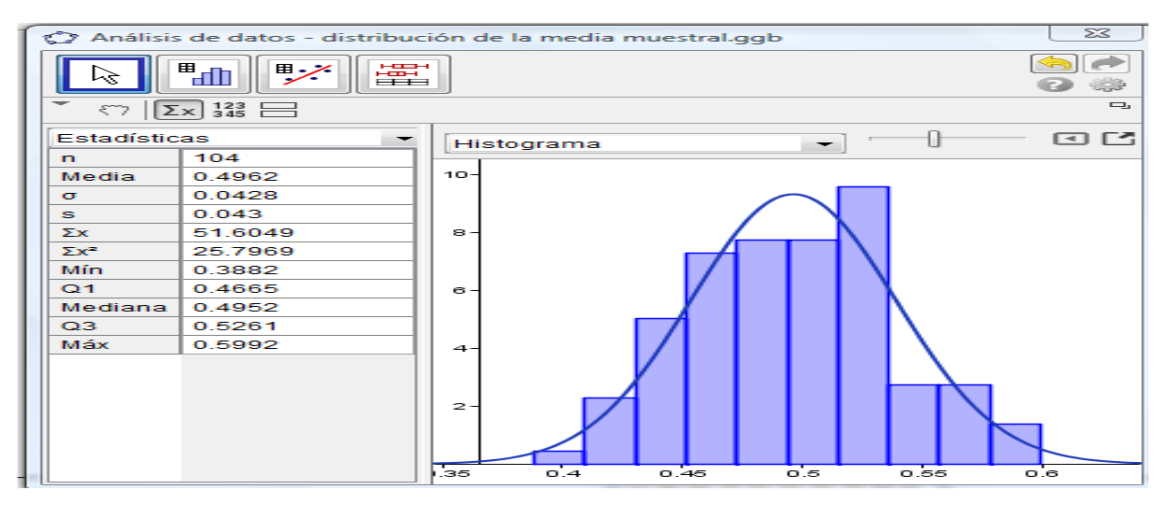

Podemos analizar la normalidad de los datos escogiendo Gráfico Q-Q Cuantil Normal

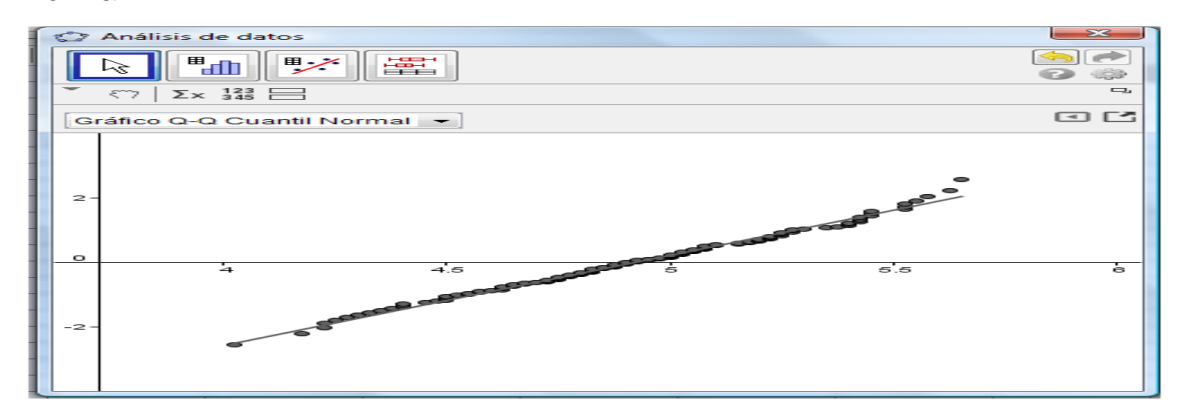

Para el tema Intervalos de confianza y contraste de hipótesis se pueden proponer actividades como las que se muestran a continuación:

Actividad 1. Un atleta efectúa seis lanzamientos, obteniendo distancias de 58, 69, 64, 57, 64 y 66 metros. Halla un intervalo de confianza para la media del 90%. Contrastar la hipótesis de que la media poblacional es mayor o igual que 66. IntervaloMediaT[ <Lista de datos (muestra)>, <Nivel> ]

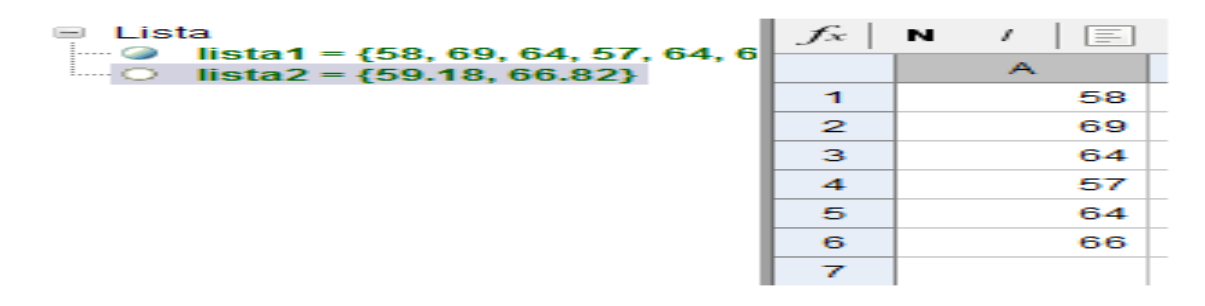

En lista 2, geogebra nos devuelve los extremos del intervalo.

Para realizar el contraste de hipótesis, consideramos como hipótesis alternativa H1: μ<66, frente a la hipótesis nula H0: μ≥66 TestMediaT[ <Lista de datos (muestra)>, <Media (hipótesis)>, <Cola> ] TestMediaT[ <lista1, 66, "<" ].

La respuesta es lista $2 = \{0.09, -1.58\}$ . El primer valor corresponde al p-valor y el segundo valor, corresponde al estadístico de contraste.

Actividad 2. En una muestra de tamaño *n*=16, se mide una media 6 y una desviación típica *s*=12. ¿Es el valor de la media significativamente mayor que 0? Usa un nivel de confianza de α=0.05.

En este caso no disponemos de los datos en bruto, podemos usar TestMediaT[ <Media (muestra)>, <Desviación estándar (muestra)>, <Tamaño (muestra)>, <Media (hipótesis)>, <Cola> ].

Existe otra forma, vamos a calculadora de probabilidades, dentro del menú que ofrece la hoja de cálculo

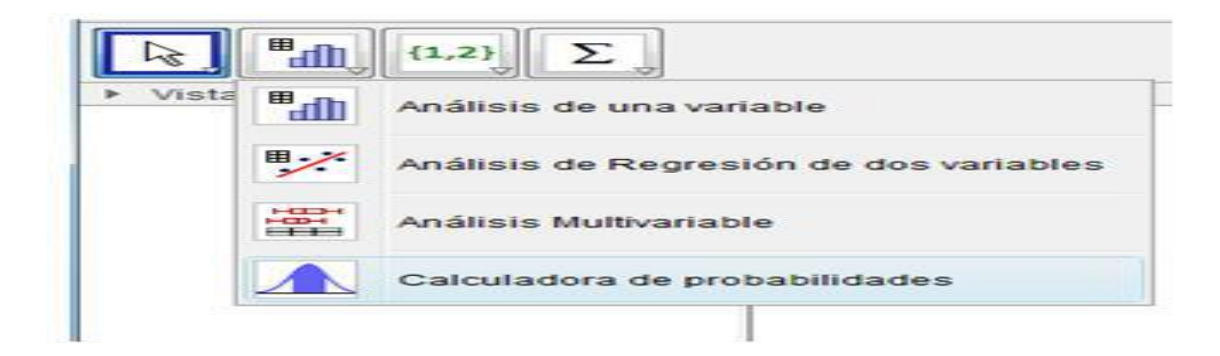

O bien, dentro del menú de la vista gráfica

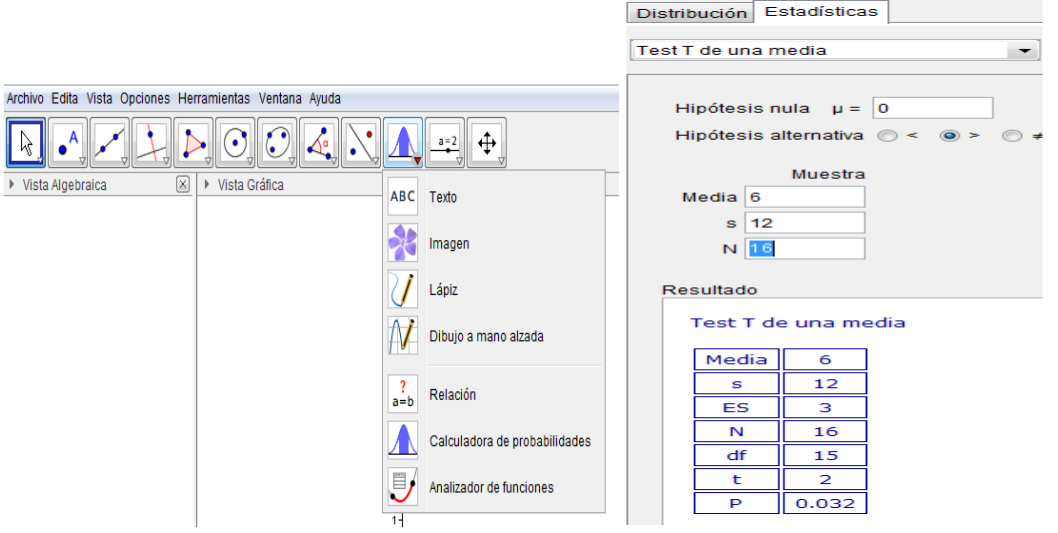

Diferentes tests que se pueden utilizar

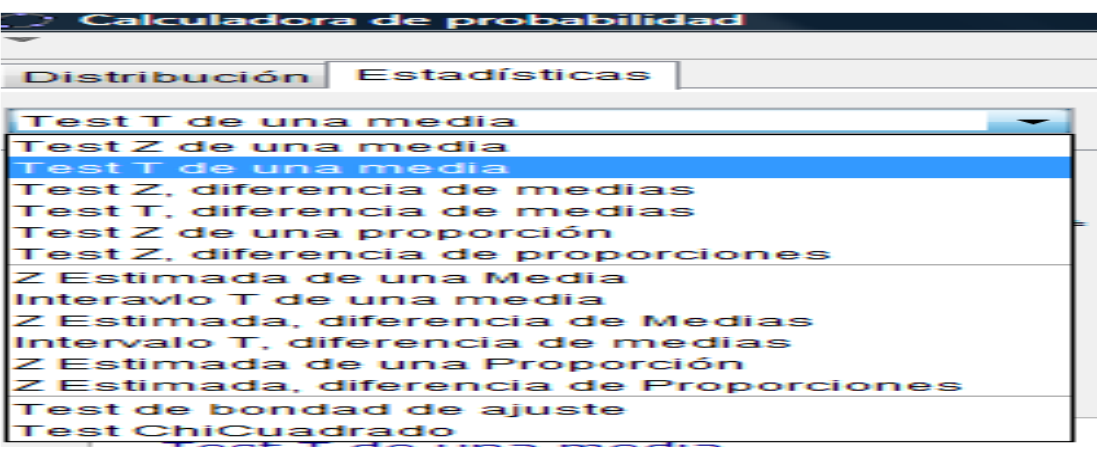

Para el tema de análisis de varianza ( ANOVA), podemos teclear en la línea de entrada ANOVA[ <Lista>, <Lista>, ... ].

La siguiente tabla muesta el contenido de nitrógeno, en miligramos, de plantas de café robusta, suministrado a partir de cierto fertilizante a cinco sepas diferentes, además de un compuesto de café robusta que se utilizó como control.

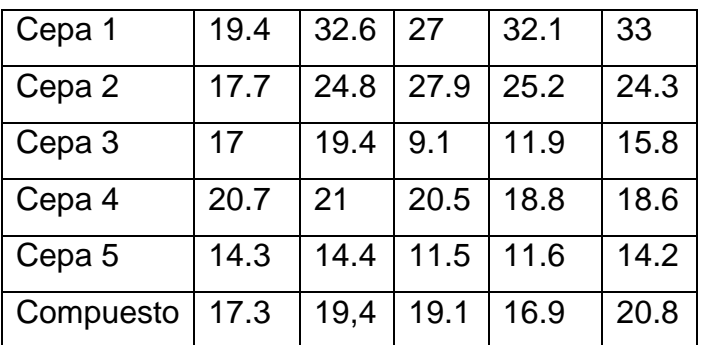

Contrastar a un nivel de significación α=0.01, si todas las plantas dec café pueden considerarse homogéneas desde el punto de vista de la cantidad de nitrógeno que contienen.

Introducimos los datos utilizando la hoja de cálculo y creamos varias listas, tantas como tratamientos diferentes haya. Utilizamos la instrucción ANOVA[ <Lista>, <Lista>, ... ], en una nueva lista aparecen dos valores el primero corresponde al p-valor, el segundo valor corresponde al estadístico de contraste (cociente de cuadrados medios).

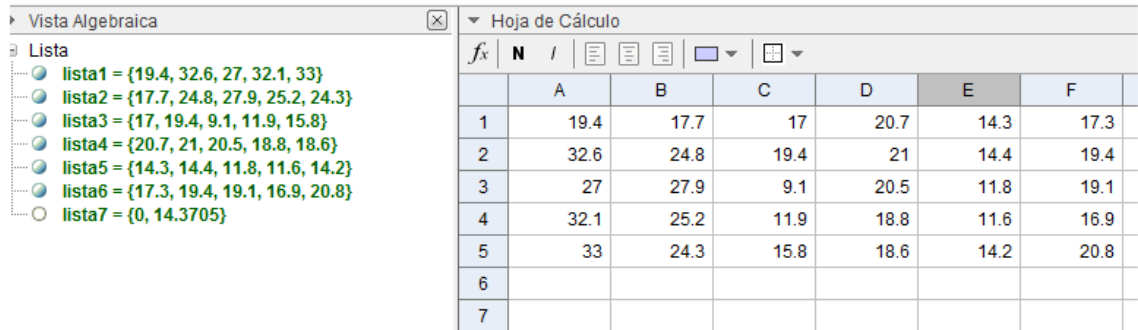

El análisis de la varianza desde el sitio análisis de datos, e incluso contrastes de hipótesis e intervalos de confianza para la diferencia de medias.

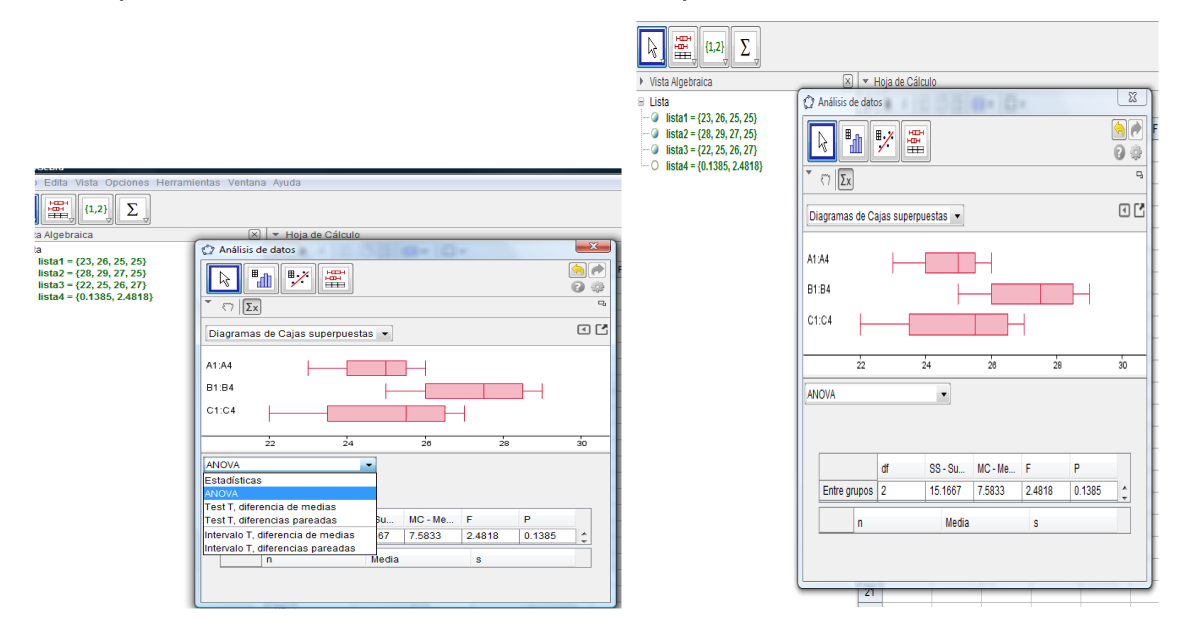

En la práctica educativa se pudo evidenciar las potencialidades que brinda el software Geogbra para la impartición de las clases de inferencia estadística. Donde los estudiantes pueden con ayuda de ambientes computacionales desarrollar ideas correctas sobre los conceptos de variabilidad muestral, la forma como el tamaño de muestra influye en la variabilidad de las medias muestrales, el intervalos de confianza y contraste de hipótesis, el análisis de varianza ( ANOVA) entre otros.

# **Conclusiones**

La universidad debe ser el principal motor impulsor de la innovación, y las nuevas tecnologías forman parte inseparable de esta. El uso de las TIC favorece la colaboración y la socialización en la construcción del conocimiento mediante la promoción de actividades de enseñanza-aprendizaje motivadoras, permite contribuir a la mejora del proceso docente mediante la compartición de información relevante entre los docentes y estudiantes.

El software Geogebra es un recurso didáctico eficiente para la enseñanza de tópicos de inferencia estadística, principalmente en lo concerniente a variabilidad muestral, al análisis de varianza, intervalos de confianza y contraste de hipótesis, pero por si solos no producen el análisis de los resultados, éstos ayudan a realizar los cálculos numéricos a que haya lugar. El profesor con una base apropiada de conocimientos relacionados con la estadística, la probabilidad y el software Geogebra ha de enseñar al estudiante la forma adecuada para interpretar los resultados o salidas del software, pues ellos tienen sentido en un determinado contexto.

# Referencias bibliográficas

Álvarez, M., Almeida, B. & Villegas, E. (2015). El proceso de enseñanzaaprendizaje de la asignatura matemática. Documentos metodológicos. Material digital.

Cordoba Gomez, F.J., Cardeño Espinosa, J. (2013). Desarrollo y uso didáctico de geogebra.[en línea]. Instituto Tecnológico Metropolitano. **ISBN:**  9789588743301. Disponible en:

http://fondoeditorial.itm.edu.co/index.php/publicaciones/libroselectronicos/ desarrollo-y-uso-didactico-de-geogebra-detail.html

Manual de GeoGebra 5.0. [https://wiki.geogebra.org/es/Manual.](https://wiki.geogebra.org/es/Manual)

Monge, C. y Sánchez, S. (2015). *Enseñanza de la inferencia estadística usando GeoGebra*. Acapulco, México: Memorias del XXX Foro Internacional de Estadística.

Myers, Myers, Ye. (2007) Probabilidad y estadística para ingeniería y ciencias, octava ed. Walpole, Pearson-Prentice Hall.

Prendes Espinoza, Ma. Paz (2011). Las TIC como herramientas de innovación docente. Eumed. Málaga.